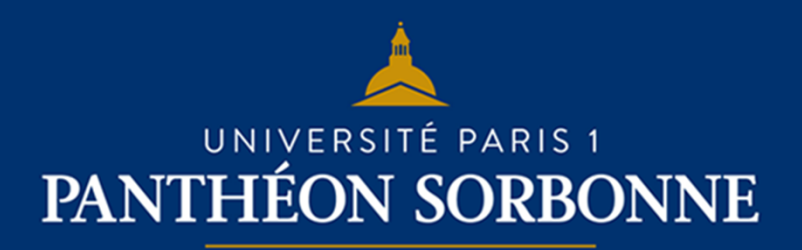

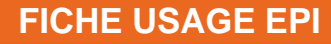

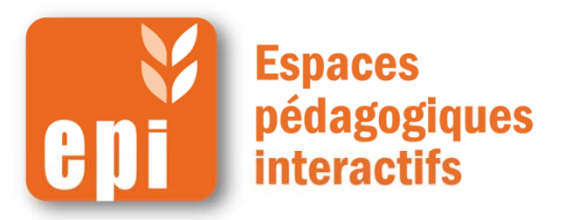

## **Mettre en place un dépôt de devoir en ligne**

- Le dépôt de devoir permet :
	- aux étudiants de remettre leurs devoirs en ligne ;
	- aux enseignants de les évaluer avec commentaires et notes, visibles uniquement par l'étudiant concerné.

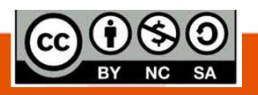

**DSIUN I SERVICE DES USAGES NUMERIQUES** 

**Ajouter un devoir**

Dans votre espace de cours, cliquer en haut à droite sur

« **Activer le mode édition** »

Dans la section voulue, cliquer sur « **Ajouter une activité ou une ressource** »

Puis, dans « **Activités** », sélectionner « **Devoir** » et cliquer sur « **Ajouter** ».

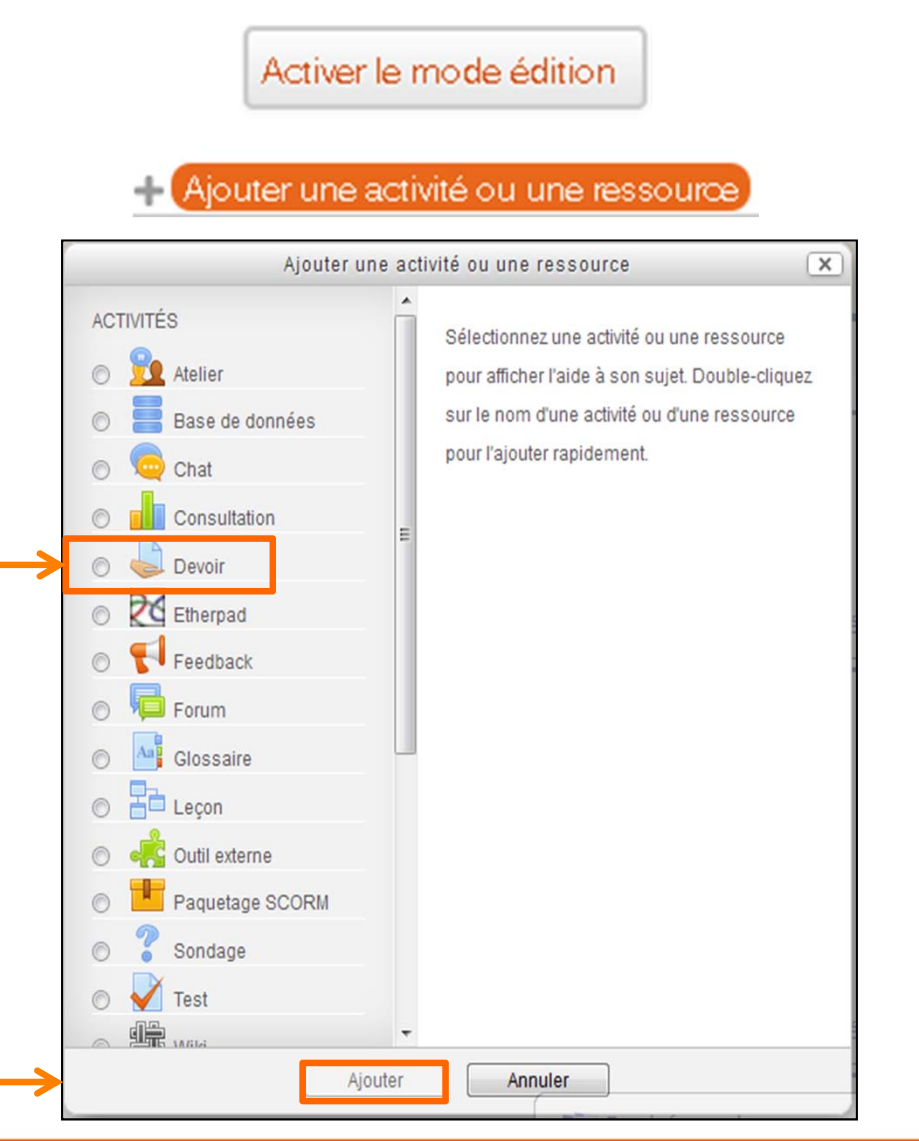

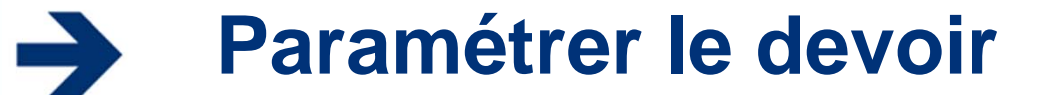

**Comme pour les autres activités, il faut remplir le nom du devoir et la description.**

NB : Pour le titre, préférer les verbes d'action, par exemple : « remettre le devoir du 04.06 sur le fauvisme »

**Vous pouvez choisir de faire apparaître le texte décrivant le devoir dans le cours ou juste à l'ouverture du devoir.**

N.B.: La description doit être explicite et donner les consignes du devoir, par exemple : « rédigerenviron 20 pages et les déposer au format PDF pour le … ».

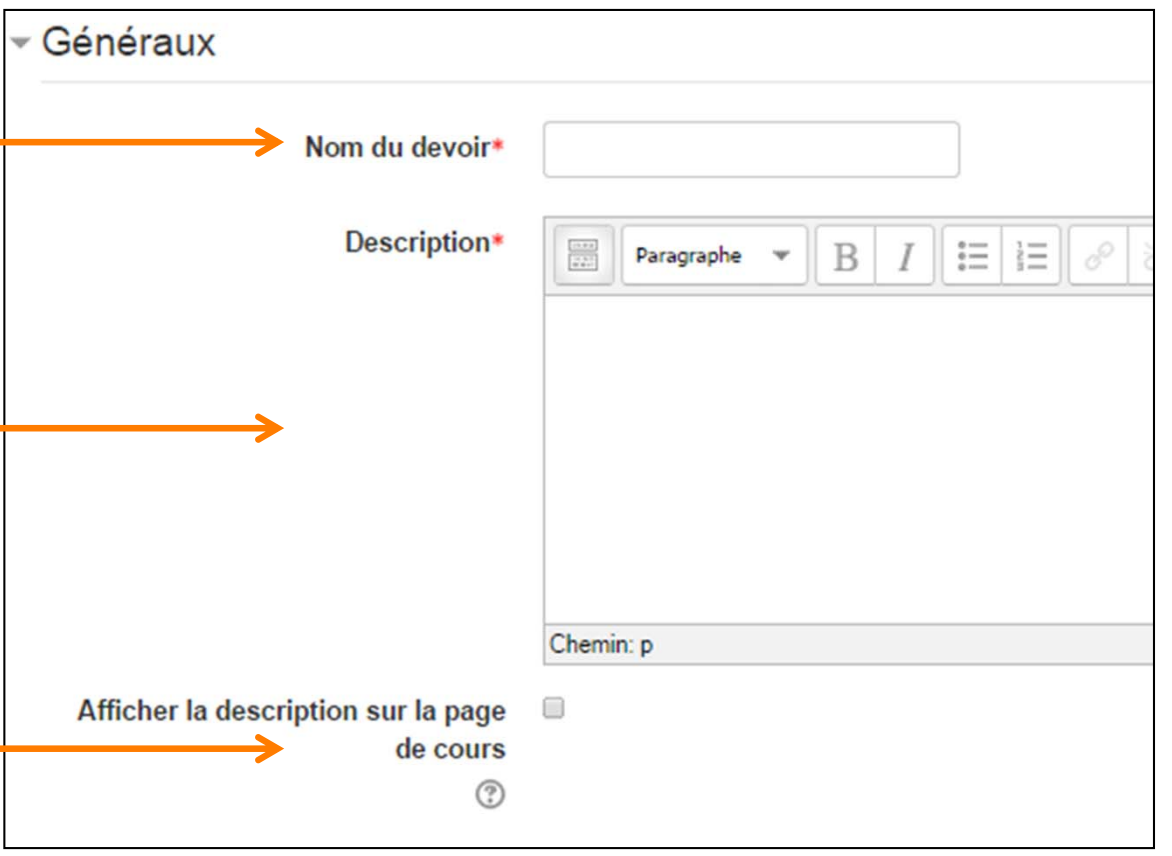

# **Régler la période de remise des travaux et l'information des enseignants (contributeurs et non contributeurs)**

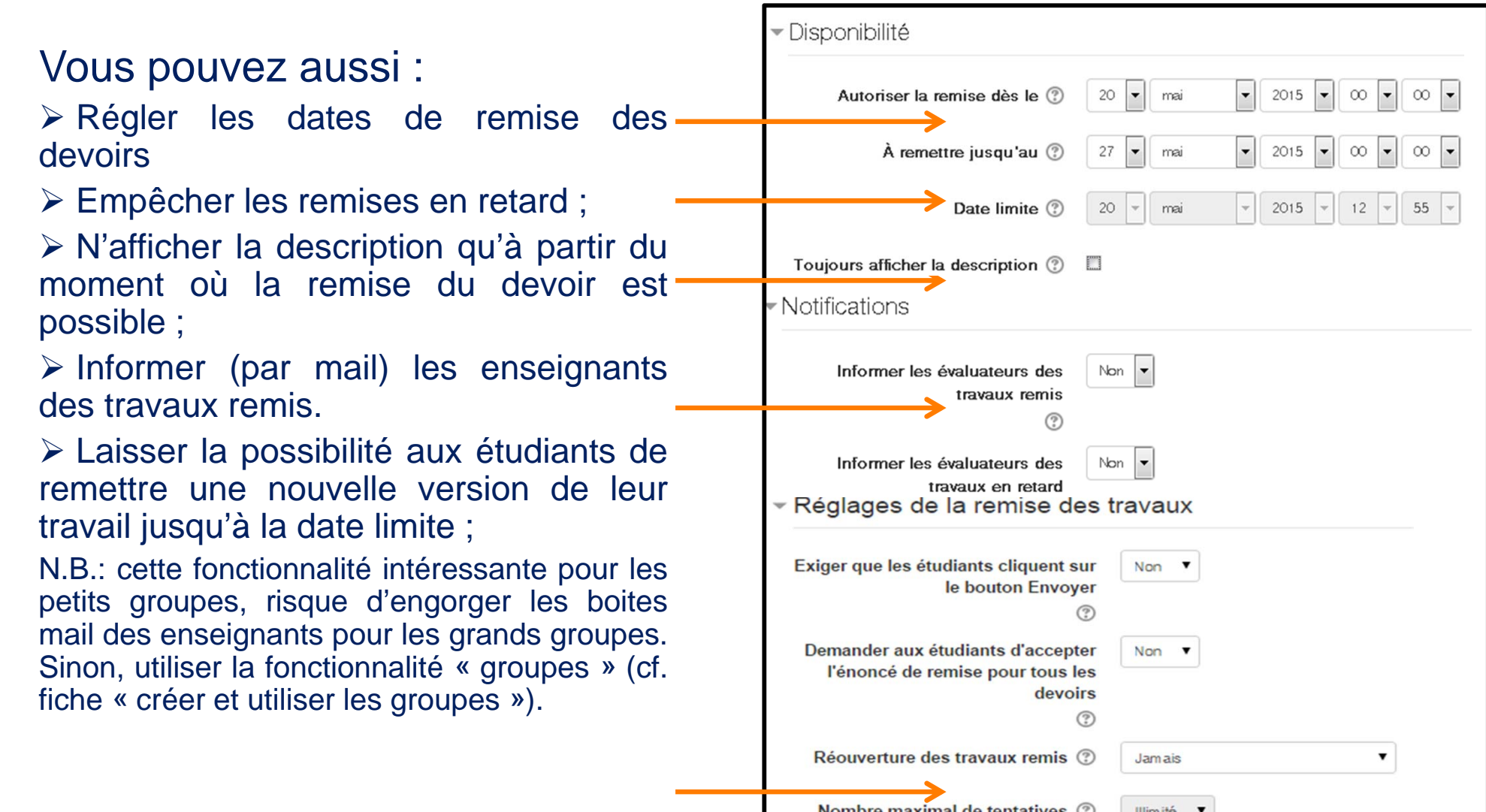

# **Activer** *Compilatio* **(la fonctionnalité de détection du plagiat)**

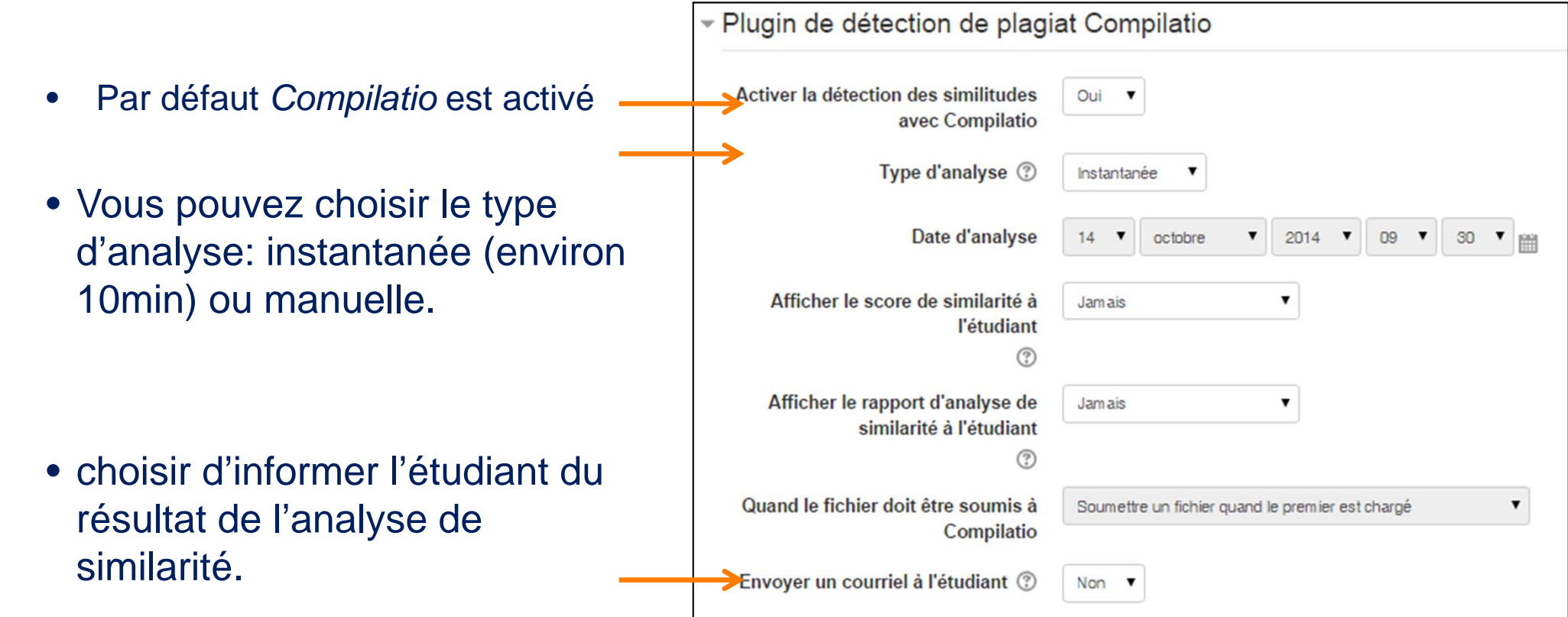

 $\rightarrow$ 

## **Régler les notes et commentaires des enseignants**

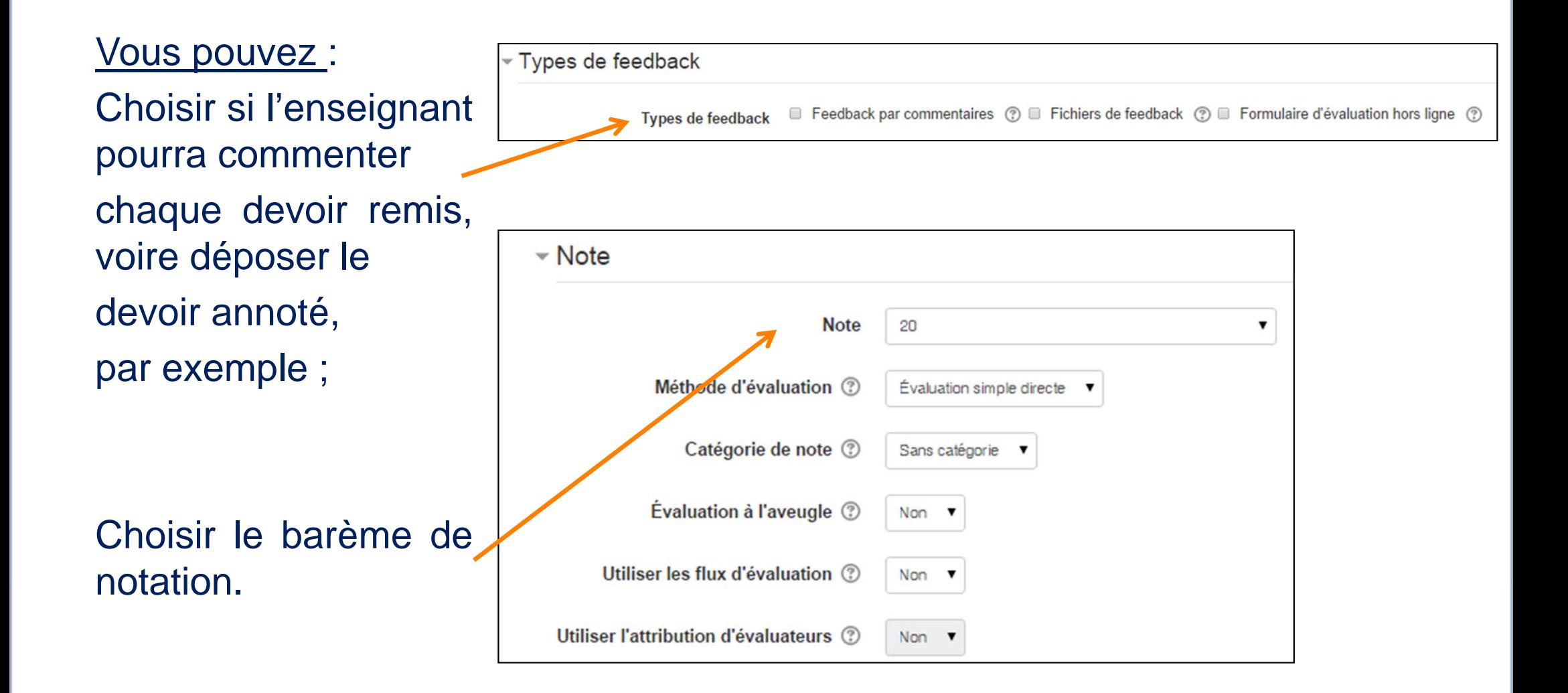

#### **Effectuer les réglages courants**  $\rightarrow$

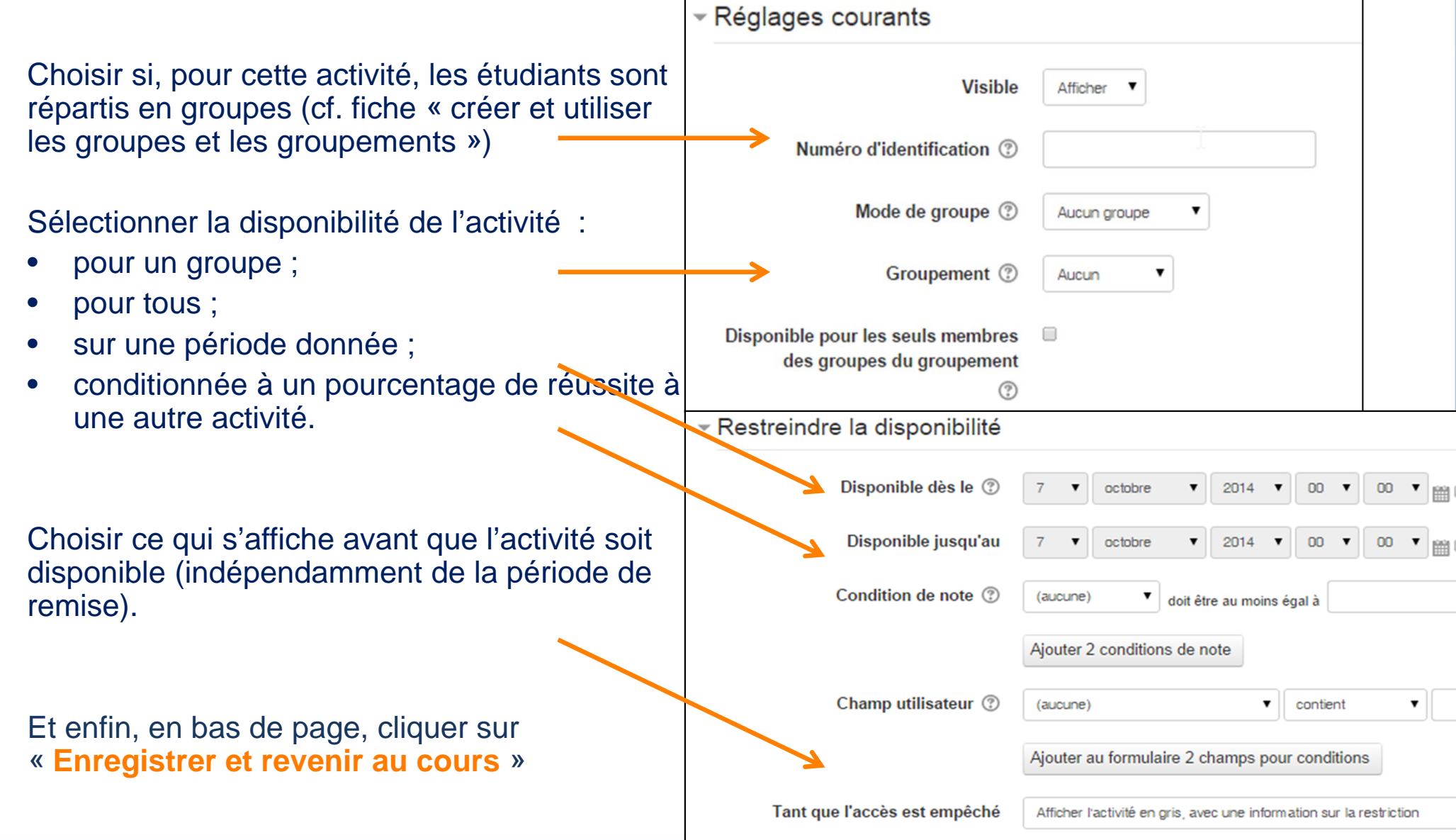

## **Avantages du dépôt de devoir en ligne**

### **Le dépôt de devoir :**

- •Permet un meilleur suivi de la remise des copies ;
- $\bullet$  Permet un meilleur suivi des commentaires et retours transmis aux étudiants, ainsi que des évaluations ;
- $\bullet$  Peut être couplé au service de détection du plagiat (Compilatio) pour détecter si plusieurs étudiants ont rendu la même copie ou <sup>s</sup>'ils ont copié les informations sur internet.;
- Peut faciliter la logistique de correction des copies (stockage, envoi aux correcteurs, etc.) et éviter la perte de copies ;
- $\bullet$  Peut être utilisé pour la remise de devoirs sur différents supports : fichiers bureautiques, fichiers audio, etc.

### **Il est aussi possible de paramétrer :**

- $\bullet$ Les dates de remise ;
- • La possibilité laissée aux étudiants de modifier le devoir remis, ce qui facilite les évaluations formatives (commentaire général, annotations au sein du devoir).